This tutorial examines the process of selecting a target from the BBM-RTS database.

#### Browse the BBM-RTS database

|                                                                                                    | (1)                                                                                                    | untitled - (                                                                    | COMBN         | avigator     | R                               |                              |                          |               |
|----------------------------------------------------------------------------------------------------|----------------------------------------------------------------------------------------------------|---------------------------------------------------------------------------------|---------------|--------------|---------------------------------|------------------------------|--------------------------|---------------|
| COMBDataReport                                                                                                    | Plan Builder Targets                                                                                                    | Report Layout                                                                   | Finish        | Help         | My Account                      | Testing                      |                          | * 🔞           |
| Image: Second system     Image: Second system       Back     Next     COMBDataReport<br>Navigator® Edition       Navigation     Navigation | New Edit Rename                                                                                                    | Copy Delete                                                                     | Edit<br>Label | Delete       | Move Up<br>Move Down<br>Fargets | Available<br>Markets<br>Data | Change<br>Wave           | 5             |
| Select targets from BBN                                                                                                    | 1-RTS study data                                                                                                    |                                                                                 |               |              |                                 |                              |                          |               |
| Combined Targets                                                                                                    |                                                                                                    |                                                                                 |               |              |                                 |                              |                          |               |
| Selected Targets                                                                                                    | Is<br>Home Improvement/Maintenand<br>Home Ownership & Details<br>Household Products<br>Job Search<br>Leisure<br>Concerts<br>Concerts<br>Concerts<br>Consumer Shows<br>Concerts<br>Consumer Shows<br>Concerts<br>Consumer Shows<br>Concerts<br>Consumer Shows<br>Concerts<br>Consumer Shows<br>Concerts<br>Concerts<br>Concer | tional Airshow<br>Iderland<br>Isc<br>ms/science centres<br>ton<br>Scotia<br>rio |               |              | Answers                         |                              |                          |               |
|                                                                                                    | Banff Mount Norqua                                                                                                    |                                                                                 |               |              | <ul> <li>Individ</li> </ul>     | ual Answers                  | O Combined Answers       | 455 ms        |
| СФМВначідато                                                                                                    |                                                                                                    | in <b>red</b> are not av                                                        | ailable in al | I markets se | lected in the plan              | builder. Double              | -click item for details. | Select Target |

To add a single target from the BBM-RTS database:

- 1. Select *Targets* from the ribbon menu.
- 2. Select the Single Targets tab

**Note:** The entire BBM-RTS database is visible in the *Questions* tree. Questions are grouped into folders. Folder can be expanded to reveal sub-folders and questions within.

3. Expand folders to find the desired question.

### Search the BBM-RTS database

| 🔹 🗋 🖬 🖬 🔹                                                                                                    | untitled - 0                                                                                                    | COMBNavigator®                 | _                                        |     |  |  |  |
|----------------------------------------------------------------------------------------------------|----------------------------------------------------------------------------------------------------|--------------------------------|------------------------------------------|-----|--|--|--|
| COMBDataReport I                                                                                                    | Plan Builder Targets Report Layout                                                                                                    | Finish Help My Account         | Testing                                  | * 🔞 |  |  |  |
| Back     Next     COMBDataReport<br>Navigator® Edition       Navigation                                                                                              | Image: New Set of the set of the set o | Edit<br>Label Selected Targets | Available Change<br>Markets Wave<br>Data | 5   |  |  |  |
| Select targets from BBM-                                                                                                    | RTS study data                                                                                                    |                                |                                          |     |  |  |  |
| Combined Targets Search beer                                                                                                    |                                                                                                    |                                |                                          | 8   |  |  |  |
|                                                                                                    | Beverages<br>Beer - Brands consumed                                                                                                    | Answers                        |                                          |     |  |  |  |
| Selected Targets                                                                                                    | <ul> <li>Beer - Drinking by type/past month</li> <li>Beer - Glasses/cans/bottles/past 7 days</li> <li>Beer - Switched commercial brand/past 2 years</li> <li>Make beer/wine</li> <li>Set drink, juice, alcoholic beverages, etc. consultions</li> <li>Other alcoholic beverages (excluding beer)</li> <li>Soft drink, juice, alcoholic beverages, etc. consultions</li> <li>Other alcoholic beverages (excluding beer)</li> <li>Local Attractions</li> <li>Attended/past year</li> <li>Montreal Beer Festival</li> <li>Montreal Beer Festival</li> <li>Montreal Beer Festival</li> </ul>                                                                                                    | mption/past month              |                                          |     |  |  |  |
| Individual Answers O Combined Answers 1082 ms Items that appear in red are not available in all markets selected in the plan builder. Double-click item for details. |                                                                                                    |                                |                                          |     |  |  |  |
|                                                                                                    | 6                                                                                                    |                                |                                          |     |  |  |  |

Initially, the entire BBM-RTS database is visible in the *Questions* tree. Since the database is large, searching the database rather than browsing is usually the fastest method of finding a desired question.

- 1. Select the **Search** box.
- 2. Enter a search term using the keyboard

3. **COMBNavigator**® will filter the **Questions** tree to only include questions which had matching text or that have answers with matching text. All remaining folders will be automatically expanded for easy viewing of the qualifying questions.

(Optional) To try another search, type a different search term. To return to browsing the entire RTS database, delete the term using the keyboard, or press the red delete button to the right of the **Search** box.

### Available markets

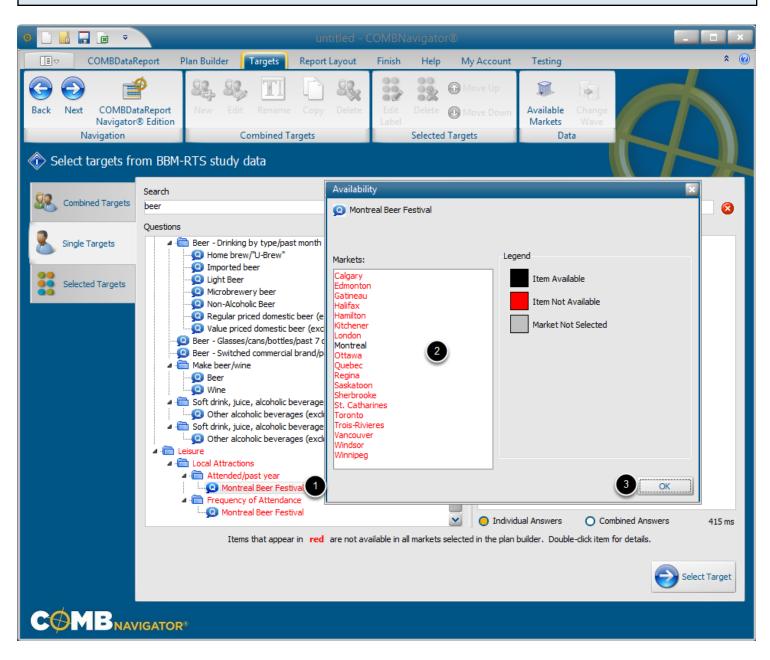

Folders, questions and answers in **red** are not available in all the **COMBNavigator**® markets previously selected in the plan builder.

To find the markets an item is available in:

1. Double-click the folder, question or answer.

2. The **Available Markets** dialog will appear. The item being examined is listed at the top of the dialog. Observe the *Markets* list.

**Black**: The market is selected in the plan builder, and the item is available in this market. Grey: The item is available in this market, but the market is not selected in the plan builder. Red: The item is not available in the market.

# 3. Click OK. The Available Markets dialog will close

In the above example, the Montreal Beer Festival question is only found in the Montreal market.

### Selecting a question and answers

| 单 🗌 🔜 🖬 🔻                                                                                                    | untitlec                                                                                                    | - COMBNavigator®                                       |                                                                                 | _ <b>D</b> ×  |  |  |  |
|----------------------------------------------------------------------------------------------------|----------------------------------------------------------------------------------------------------|--------------------------------------------------------|---------------------------------------------------------------------------------|---------------|--|--|--|
| COMBDataReport                                                                                                    | t Plan Builder <b>Targets</b> Report Layou                                                                                                    | t Finish Help My A                                     | Account Testing                                                                 | * 🔞           |  |  |  |
| Back Next COMBDataRep<br>Navigator® Edit<br>Navigation                                                                                                    |                                                                                                    |                                                        | · · · · · · · · · · · · · · · · · · ·                                           |               |  |  |  |
| Select targets from E                                                                                                    | BBM-RTS study data                                                                                                    |                                                        |                                                                                 |               |  |  |  |
| Combined Targets Sear                                                                                                    | r                                                                                                    |                                                        |                                                                                 | 3             |  |  |  |
|                                                                                                    | estions<br>→   →  Beverages<br>→   →  Beer - Brands consumed                                                                                                    |                                                        | A None<br>A 1 - 3                                                               |               |  |  |  |
| Selected Targets                                                                                                    | <ul> <li>Image: Province of the second second s</li></ul> | onsumption - Frequency<br>er)<br>onsumption/past month | <ul> <li>4 - 6</li> <li>7 - 9</li> <li>10 - 12</li> <li>More than 12</li> </ul> |               |  |  |  |
| Individual Answers     Combined Answers     Combined Answers     203 ms     Items that appear in red are not available in all markets selected in the plan builder. Double-click item for details. |                                                                                                    |                                                        |                                                                                 |               |  |  |  |
|                                                                                                    |                                                                                                    |                                                        |                                                                                 | Select Target |  |  |  |
|                                                                                                    | TOR®                                                                                                    |                                                        |                                                                                 |               |  |  |  |

1. Once the desired question has been found by browsing or searching, select it in the **Questions** tree. The questions of the answer will appear in the **Answrs** list.

2. Select one or more answers in the *Answers* list on the right.

### **Combining answers**

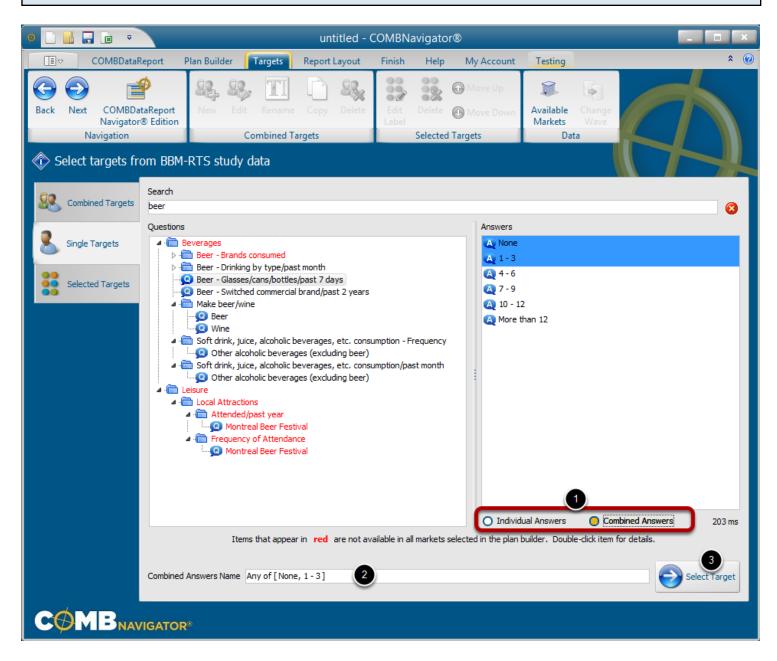

When more than one answer is selected, they can optionally be combined.

1a. Select Individual Answers to add one report target for each selected answer

or

1b Select **Combined Answers** to add a single report target combining all the answers.

Respondents will be included in the target if they responded with **any** of the answers. (Answer1 OR Answer2 OR Answer3). Aname will be automatically generated for the target indicating which selected answers are included.

2. (optional) When **Combined Answers** is selected, a more friendly name for the target can be entered in the **Combined Answers Name** box.

3. Click the Select Target button.

## Selected single targets

| 单 🗋 🖬 📮 💼 🔻 untitled - COMBNavigator®                        |                              |                       |               |      |                   |         | ×              |                 |
|--------------------------------------------------------------|------------------------------|-----------------------|---------------|------|-------------------|---------|----------------|-----------------|
| COMBDataReport P                                             | Plan Builder Targets         | Report Layout         | Finish        | Help | My Account        | Testing |                | * 🔞             |
| Back Next COMBDataReport<br>Navigator® Edition<br>Navigation | New Edit Rename              |                       | Edit<br>Label |      | Move Up Move Down |         | Change<br>Wave | $ \rightarrow $ |
| Select targets from BBM-                                     |                              |                       |               |      |                   |         |                |                 |
| Combined Targets                                             | ected Report Targets (Age 12 | 2+)                   |               |      |                   |         |                |                 |
| Single Targets                                               | Beverages - Beer - Glasse    | s/cans/bottles/past 7 | 7 days        |      |                   |         |                |                 |
| Selected Targets                                             |                              |                       |               |      |                   |         |                |                 |
|                                                              |                              |                       |               |      |                   |         |                |                 |
|                                                              |                              |                       |               |      |                   |         |                |                 |
|                                                              |                              |                       |               |      |                   |         |                |                 |
|                                                              |                              |                       |               |      |                   |         |                |                 |
|                                                              |                              |                       |               |      |                   |         |                |                 |
|                                                              |                              |                       |               |      |                   |         |                |                 |
|                                                              |                              |                       |               |      |                   |         |                |                 |
| COMB <sub>NAVIGATOR®</sub>                                   |                              |                       |               |      |                   |         |                |                 |

COMBNavigator® automatically advances to the Selected Targets tab.

The single target appears in the **Selected Report Targets** list. The target is grouped by the question name